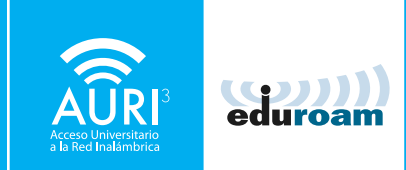

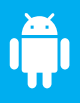

## Manual de configuración AURI3 + eduroam Android | versión 2.3 y posteriores

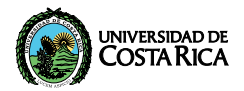

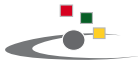

Centro de Informática Universidad de Costa Rica

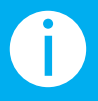

Para utilizar AURI3 (Acceso Universitario a la Red Inalámbrica) o eduroam por favor siga los pasos descritos a continuación:

O

### Diríjase a Google Play e instale el app "AURI UCR".

#### http://goo.gl/ApYa2h

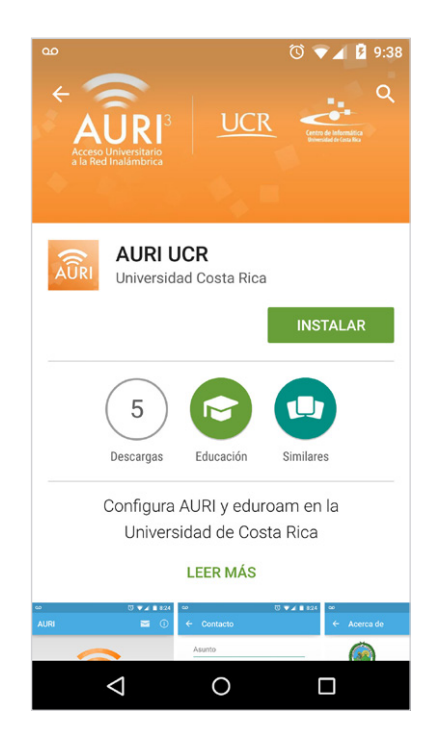

02

Una vez instalada, abra la aplicación.

Introduzca su nombre de usuario de manera completa, es decir de la forma nombre.apellido**@ucr.ac.cr**

Y su clave de la cuenta institucional.

Presione 'Configurar'.

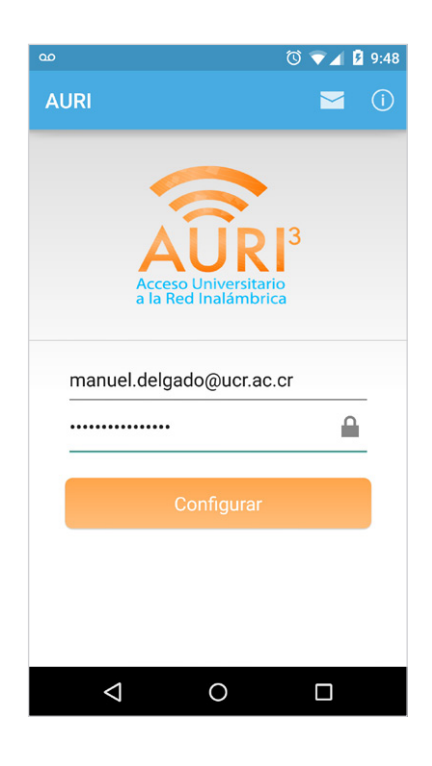

#### ¡Felicidades! Su sistema se encuentra listo para conectarse a través de AURI3 o eduroam

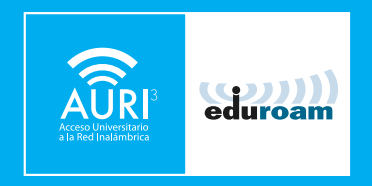

Si tiene algún inconveniente con la instalación o conexión puede llamar al 2511-5000, escribir al correo [ci5000@ucr.ac.cr](mailto:ci5000@ucr.ac.cr) o presentarse en la ventanilla de atención de usuarios en el primer piso del Centro de Informática.

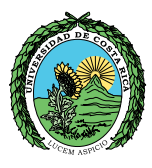

# UNIVERSIDAD DE<br>COSTA RICA

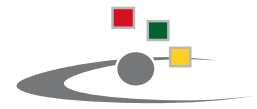

Centro de Informática **Universidad de Costa Rica** 

Tel.:(506) [2511-1800](25111800) | [www.ci.ucr.ac.cr](http://www.ci.ucr.ac.cr) | [facebook](https://www.facebook.com/ciucr) | [twitter](https://twitter.com/ciucr) © 2015 Universidad de Costa Rica | Centro de Informática